## **Hoe maak ik een nieuwe versie van een verlofdefinitie?**

## **Vraag**

Soms moet er wat aangepast worden in de verlofinrichting, in de inrichting van de verlofdefinities: de aanspraken moet anders, er moet een extra aanspraak bij, de verjaringstermijn moet anders, de goedkeuringsworkflow moet anders etc.

Dit moet veelal met ingang van een bepaalde datum, dus moet de TWK (terugwerkende kracht) beperkt worden.

Dit kan geëffectueerd worden door het maken van een nieuwe VERSIE van de bestaande verlofdefinitie. LET OP: dit is dezelfde verlofdefinitie maar dan met een nieuwe versie per een bepaalde datum met daarin een andere inrichting.

Hoe maak ik een nieuwe VERSIE van een verlofdefinitie?

## **Antwoord**

Ga naar HRM>Talent>Verlof>Onderhoud>definities en klik op de betreffende verlofdefinitie/versie.

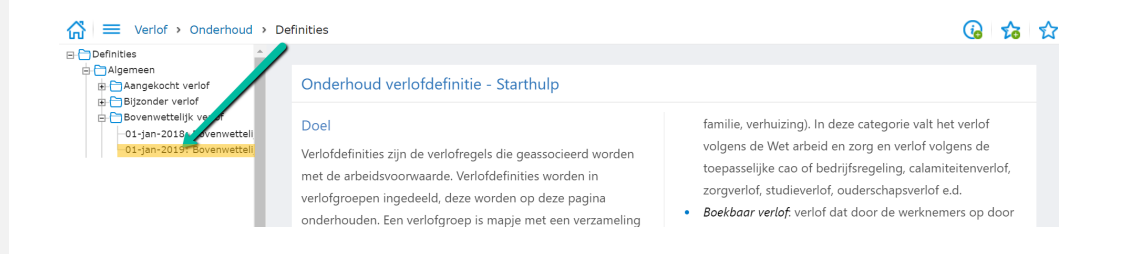

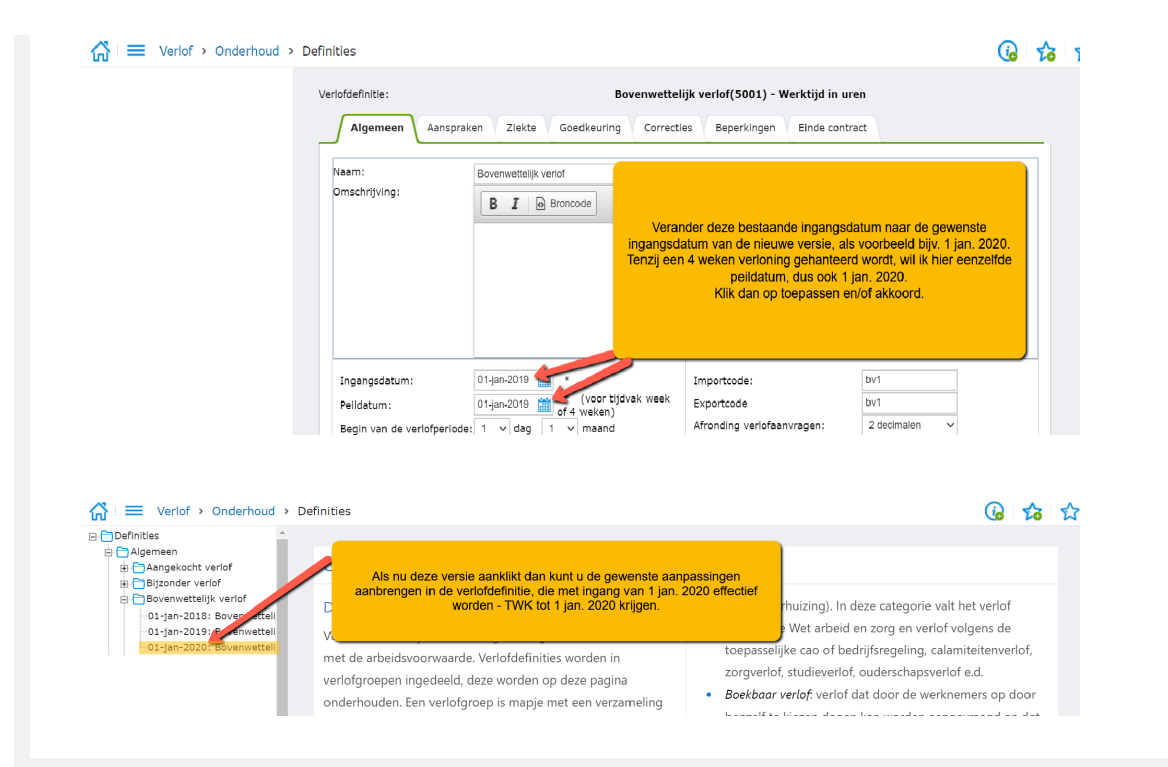